# WELCOME TO: ARCH 2430,**BUILDING TECHNOLOGY IV**

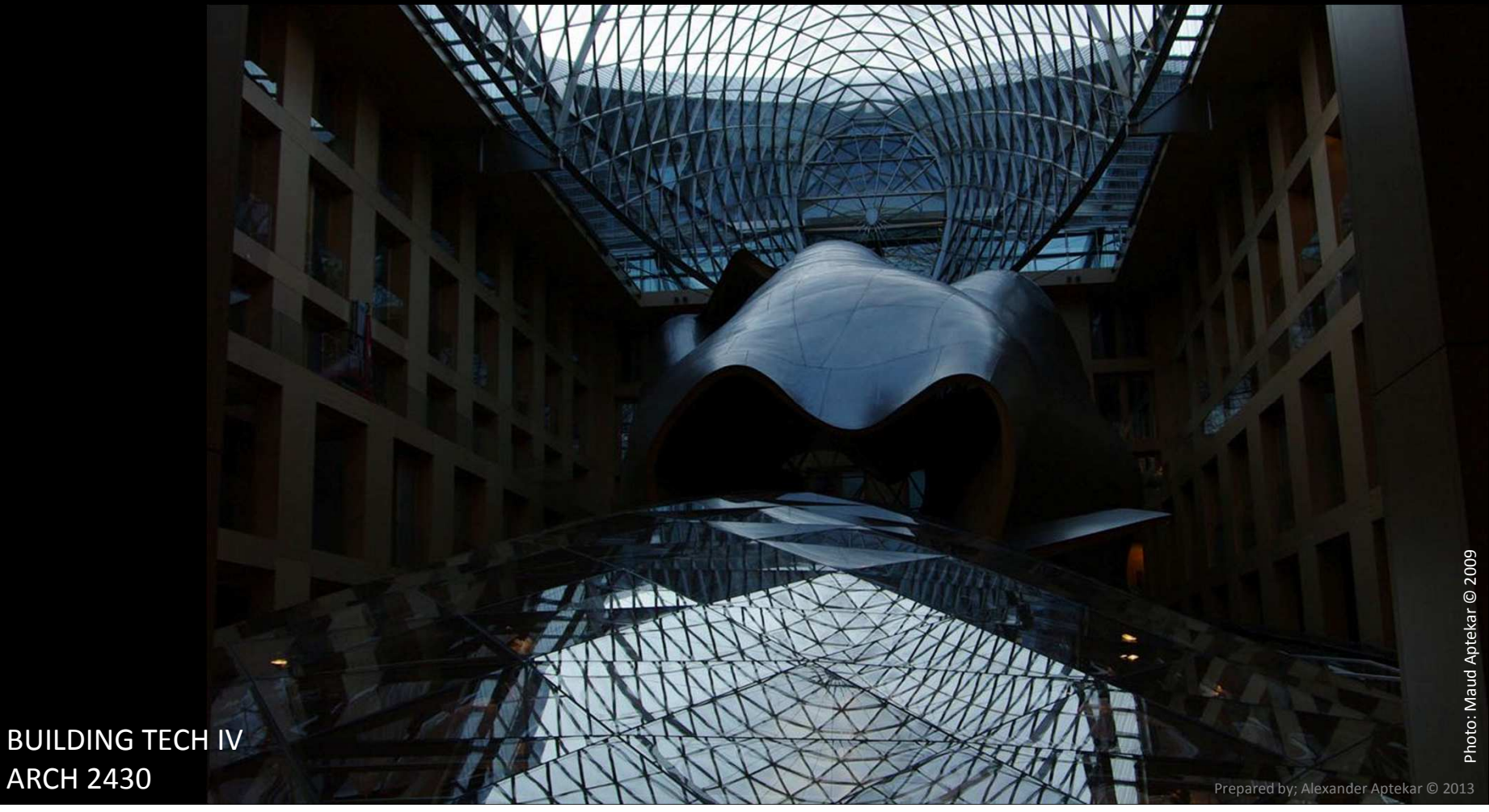

ARCH 2430

PROF. ALEXANDER APTEKAR AIA [E] AAPTEKAR@CITYTECH.CUNY.EDU[O] Wednesday (V834B) & Friday (V812) 8:00 – 8:35am Monday (V834B) & Tuesdays (V834A) 7:30 – 8:00am and by appointment

CLASS TIME: WEDNESDAY 8:30AM - 10:30PM<br>FRIDAY 8:30AM - 10:30PM V-834B  $8:30$ AM – 10:30PM V-812

TLC: TLC NAME TLC FMAIL TLC HOURSTLC ROOM NUMBER

BUILDING TECH IVARCH 2430

PROF. CHARLES PORTFILL [E] CPORTELLI@CITYTECH.CUNY.EDU

## CLASS OBJECTIVES

- THIS COURSE STUDIES THE DEVELOPMENT OF BUILDING SYSTEMS AS THEY OCCUR DURING THE DESIGN DEVELOPMENT PHASE OF ARCHITECTURE. USING CASE STUDY RESEARCH METHODS, STUDENTS ANALYZE FACTORS, SUCH AS BUILDING ASSEMBLIES AND SYSTEMS, CODES AND GOVERNMENT REGULATIONS, HUMAN ERGONOMICS, AND SUSTAINABILITY, THAT AFFECT BUILDING CONSTRUCTION AND USE. THEIR SOLUTIONS TO THESE ISSUES ARE INTEGRATED INTO THEIR FINAL BUILDING DESIGN SOLUTIONS. THE STUDENT CREATES A SERIES OF REPORTS AND A SET OF CONSTRUCTION DRAWINGS USING BOTH ANALOG METHODS (HAND SKETCHING AND DRAWING) AND DIGITAL TOOLS INCLUDING TRADITIONAL CAD SOFTWARE AND BUILDING INFORMATION MODELING TECHNIQUES.
- ٠ THIS IS THE 4TH COURSE IN THE REQUIRED SEQUENCE OF FOUR BUILDING TECHNOLOGY **SEQUENCE**

BUILDING TECH IVARCH 2430

# **1111 LINCOLN ROAD MIAMI FLORIDA HERZOG & DE MEURON**

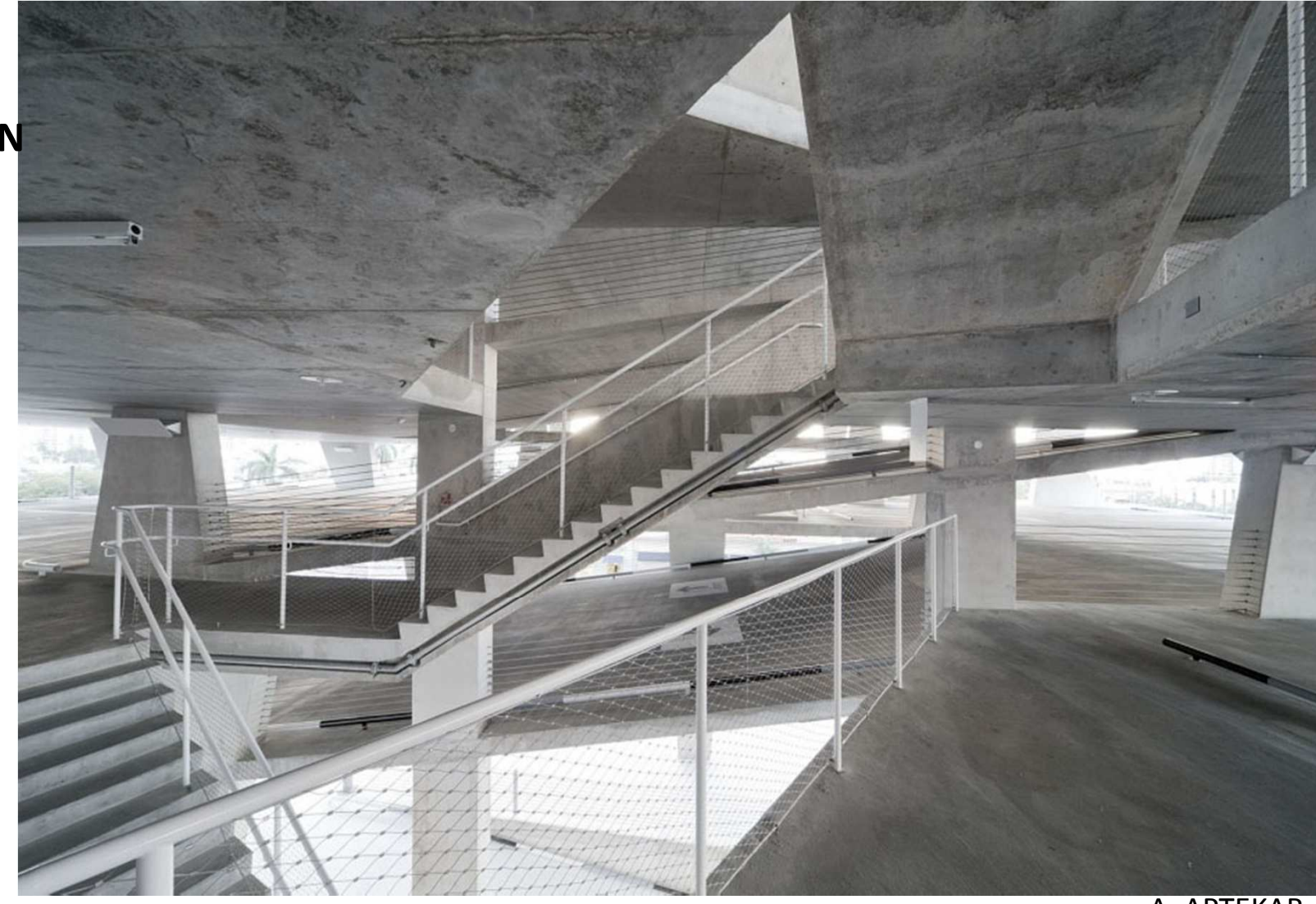

BUILDING TECH IVARCH 2430

ACADEMIC INTEGRITY:

STUDENTS AND ALL OTHERS WHO WORK WITH INFORMATION, IDEAS, TEXTS, IMAGES, MUSIC, INVENTIONS AND OTHER INTELLECTUAL PROPERTY OWE THEIR AUDIENCE AND SOURCES ACCURACY AND HONESTY IN USING, CREDITING AND CITATION OF SOURCES. AS A COMMUNITY OF INTELLECTUAL AND PROFESSIONAL WORKERS, THE COLLEGE RECOGNIZES ITS RESPONSIBILITY FOR PROVIDING INSTRUCTION IN INFORMATION LITERACY AND ACADEMIC INTEGRITY, OFFERING MODELS OF GOOD PRACTICE, AND RESPONDING VIGILANTLY AND APPROPRIATELY TO INFRACTIONS OF ACADEMIC INTEGRITY. ACCORDINGLY, ACADEMIC DISHONESTY IS PROHIBITED IN THE CITY UNIVERSITY OF NEW YORK AND IS PUNISHABLE BY PENALTIES, INCLUDING FAILING GRADES, SUSPENSION AND EXPULSION.

BUILDING TECH IVARCH 2430

ATTENDANCE:

- NO MORE THAN 10% ABSENCES ARE PERMITTED DURING THE SEMESTER.
- FOR THE PURPOSES OF RECORD, TWO LATENESS ARE CONSIDERED AS ONE ABSENCE.
- $\blacksquare$  EXCEEDING THIS LIMIT WILL EXPOSE THE STUDENT TO FAILING AT THE DISCRETION OF THE INSTRUCTOR.

COURSE STRUCTURE:

- LECTURES AND LAB WORK.
- ASSIGNMENTS INCLUDE A SERIES OF REPORTS, CLASS PRESENTATION, SKETCHING, QUIZZES AND SET OF CONSTRUCTION DRAWINGS.
- ٠ DIGITAL TOOLS LEARNED IN PRIOR BUILDING TECHNOLOGY COURSES ARE REINFORCED.

BUILDING TECH IVARCH 2430

GRADING:

# 60% COMPREHENSIVE DRAWING SET

(INCLUDING MIDTERM, PROGRESS AND FINAL SUBMISSIONS)

- 15% STUDIO LAB ASSIGNMENTS (# 01-06)
- 10% RESEARCH ASSIGNMENTS (CONCRETE, CLADDING & DETAILS)
- SKETCHING ASSIGNMENTS ((SK) & REDLINES (STUDENT REDLINES))
- 5% CLASS PARTICIPATION

TERM PROJECT / ASSIGNMENTS:

BUILDING TECH IVARCH 2430A. APTEKAR C. PORTELLIEACH STUDENT IS RESPONSIBLE FOR TURNING IN AN ASSIGNMENT EVEN IF ABSENT THE DAY THE ASSIGNMENT IS GIVEN. IT IS THE STUDENT'S RESPONSIBILITY TO HAVE THE EMAIL ADDRESS OR TELEPHONE NUMBER OF ANOTHER STUDENT IN THE CLASS, OR TO SPEAK WITH THE INSTRUCTOR WHEN ABSENT. LATE ASSIGNMENTS WILL BE DOWNGRADED 1/3 GRADE FOR EACH CLASS DATE THEY ARE LATE. IF THE ASSIGNMENT DESERVES AN A-, BUT WAS DELIVERED TWO CLASSES LATE, THE STUDENT WILL RECEIVE A B.

COURSE REQUIREMENTS:THE STUDENT SHOULD SPEND AT LEAST 8 HOURS PER WEEK OUTSIDE OF CLASS TIME PREPARING ASSIGNMENTS BY HAND AND AT THE COMPUTER. COMPUTER LAB HOURS ARE POSTED AFTER THE FIRST WEEK OF CLASSES. THE LAB IS OPEN ON SATURDAYS AND SUNDAYS DURING THE SEMESTER.

DEADLINE NOTE: UNLESS OTHERWISE INSTRUCTED THE DUE ASSIGNMENTS MUST BE POSTED TO THE CLASS BLACKBOARD WEBSITE BY 10PM ON THE DAY BEFORE THE CLASS MEETS.

BUILDING TECH IVARCH 2430

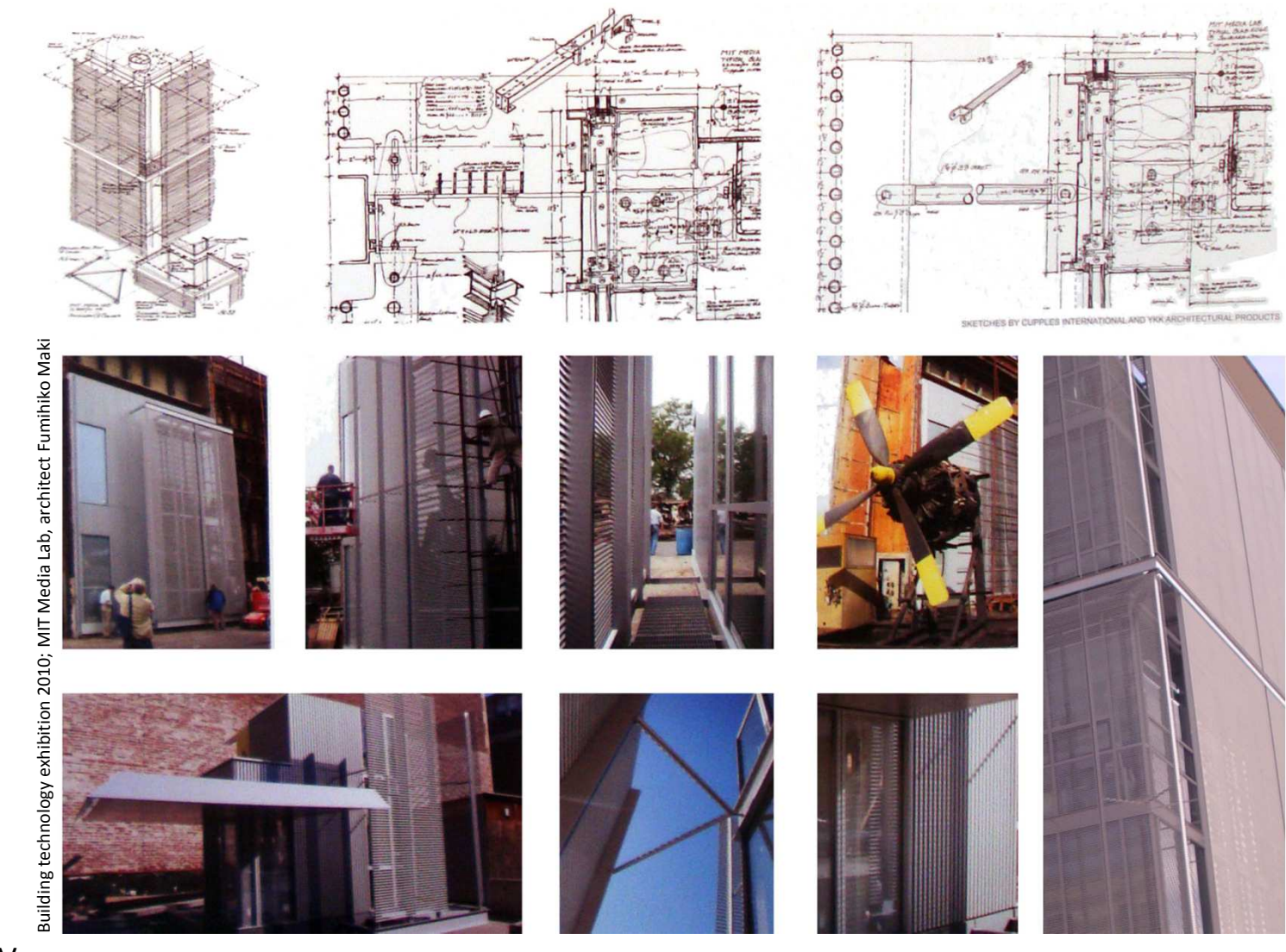

BUILDING TECH IVARCH 2430

## LEARNING OBJECTIVES:

Upon successful completion of this course, the student will:

- **Understand** the process and requirements of developing a design from a schematic concept into design development drawings. (Knowledge)
- **Execute** work through a collaborative process (Gen Ed)
- **Generate** clear and concise talking points to guide oral presentations of lab assignments. (Gen Ed)
- ш **Understand** the advantages and limitations of BIM (building information modeling) as a tool for design development and project delivery. (Skill)
- **Apply** knowledge of materials and methods of construction, including sustainable principles, to the development of details and assemblies. (Skill)
- **Sketch** and **draft** details in orthographic and 3-D views in analogue and digital media. (Skill)
- **Design** and **analyze** exterior wall system based on environmental performance.
- **Apply** knowledge of professional construction drawing standards for page composition, title blocks, annotation, and schedules. (Skill)
- **Develop** a professional quality coordinated, edited, and organized set of design development documents for a given building design using BIM and CAD. (Skill)

BUILDING TECH IVARCH 2430

### LEARNING OBJECTIVES:

- **ASSESSMENT** TO EVALUATE THE STUDENTS' ACHIEVEMENT OF THE LEARNING OBJECTIVES, THE PROFESSOR WILL DO THE FOLLOWING
- **REVIEW** STUDENTS' DRAWING AND MODELING WORK WHERE STUDENTS MUST EXHIBIT THEIR VISUAL REPRESENTATION SKILLS (2-D AND 3-D). (LOS: 6, 8, 9)
- **ASSESS** THE STUDENTS' USE OF PROFESSIONAL VOCABULARY DURING ORAL PRESENTATIONS.(LO:3)
- **REVIEW** THE EFFECTIVENESS OF STUDENT TEAM ORGANIZATION AND THEIR MANAGEMENT OF THE **REVIEW** THE RESOLUTION TO THE PROJECT WORK BY FREQUENT MEETINGS. (LO: 2)
- **INSPECT** STUDENT SUBMISSIONS FOR THE EFFICIENT AND EFFECTIVE USE OF BIM TOOLS. (LO: 4) ■
- **CONFIRM** THE PROPER COORDINATION OF THE STUDENTS' SUBMITTED DRAWING SETS. (LO: 9)
- **REVIEW** THE QUALITY AND ACCURACY OF THE STUDENTS' SUBMITTED ANALOGUE AND DIGITAL MODELS OF CONSTRUCTION ASSEMBLIES (LOS: 6, 7)
- **REVIEW** THE EFFECTIVENESS OF THE DESIGN AND THE ACCURACY OF THE ANALYSIS OF THE ENVIRONMENTAL PERFORMANCE OF THE SUBMITTED EXTERIOR WALL SYSTEM. (LOS: 5, 7)
- **COMPARE** THE CONTENT AND QUALITY OF FINAL SUBMISSION OF THE DESIGN DEVELOPMENT SET TO A SPECIFIC PROFESSIONAL STANDARD. (LOS 1, 8, 9)

BUILDING TECH IVARCH 2430

bim-software-for-hvac-and-plumbing-design-511865

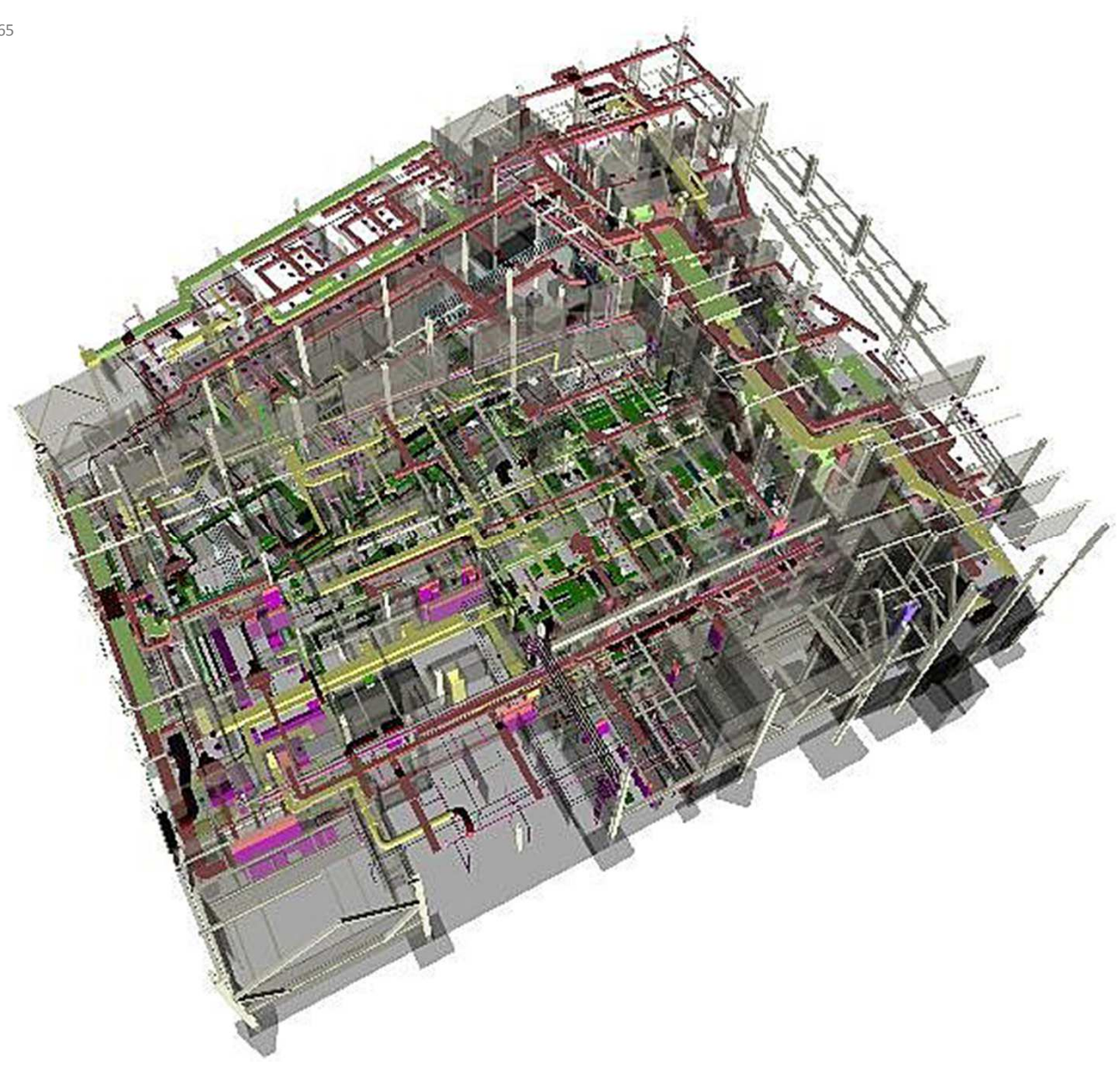

BUILDING TECH IVARCH 2430

# CLASS SYLLABUS

BUILDING TECH IVARCH 2430

# **1111 LINCOLN ROAD MIAMI FLORIDA HERZOG & DE MEURON**

www.productionparadise.comshowcasemiami-issue-211-3831111-lincoln-road-12158.html

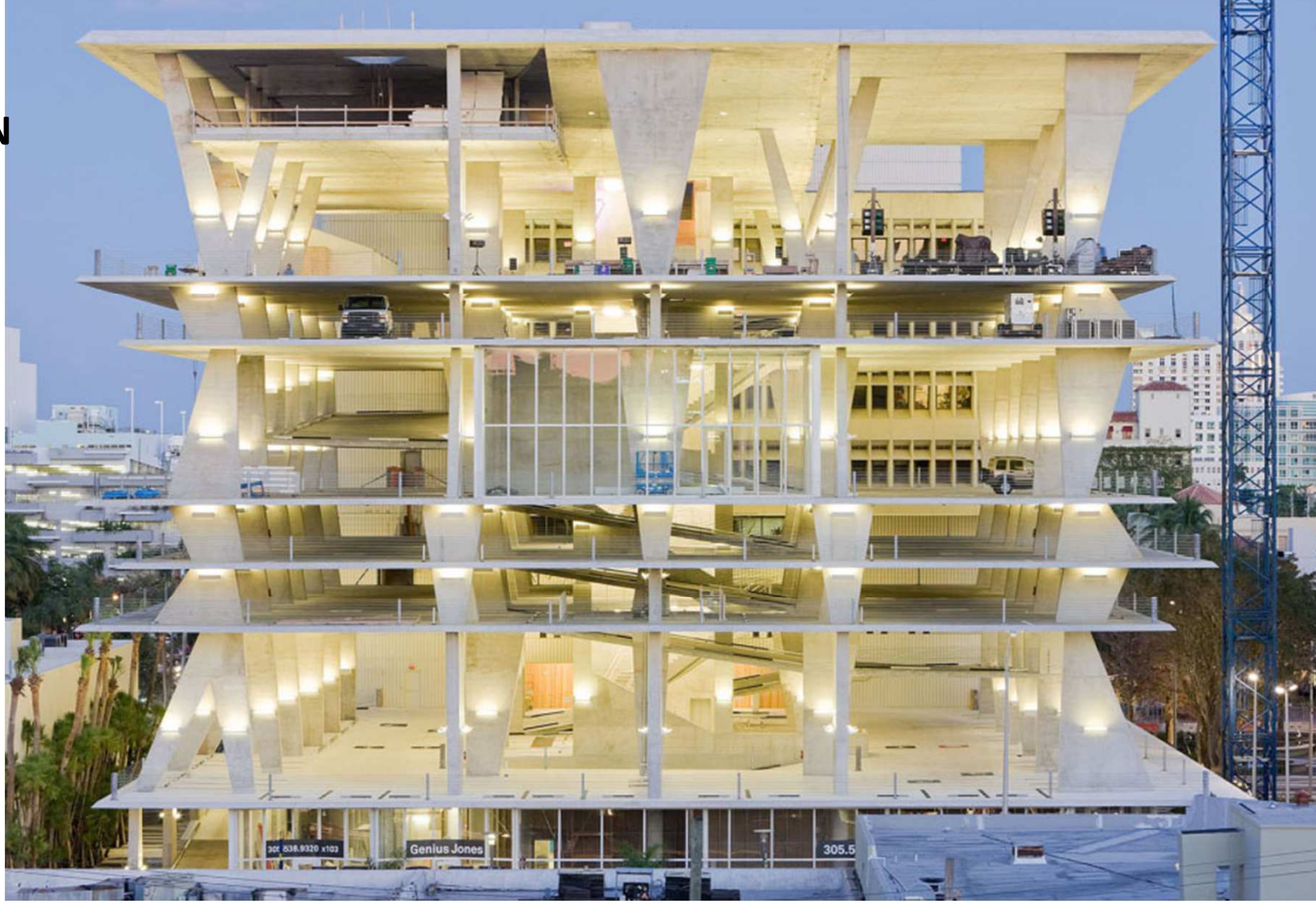

BUILDING TECH IVARCH 2430

SKETCHES:

- SITE PLAN
- **EXPLOITE CONSTRUCTION**
- CURTAIN WALL DETAILS
- FAÇADE DETAILS

RESEARCH:

- CONCRETE SYSTEMS
- CLADDING SYSTEMS
- **Execution CLADDING DETAILS**

GROUP PROJECT:

 DEVELOP A BUILDING USING CONRETE STRUCTURAL SYSTEM(S) AND FAÇADE COMPONENT(S) MY MEANS OF A BIM DELIVERABLE

BUILDING TECH IVARCH 2430A. APTEKARC. PORTELLI

SKETCHES:

- SITE PLAN
- CONCRETE CONSTRUCTION
- CURTAIN WALL DETAILS
- FAÇADE DETAILS

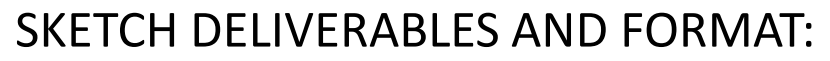

- $\blacksquare$  EACH STUDENT IS TO COMPOSE 1 2 CLEAR HAND SKETCHES IDENTIFYING A DETAILS AND / OR COMPONENTS OF BUILDING
- EACH SKETCH SHOULD BE ON AN 8.5" X 11" SHEET AND UPLOADED TO GTEAM SITE

BUILDING TECH IVARCH 2430

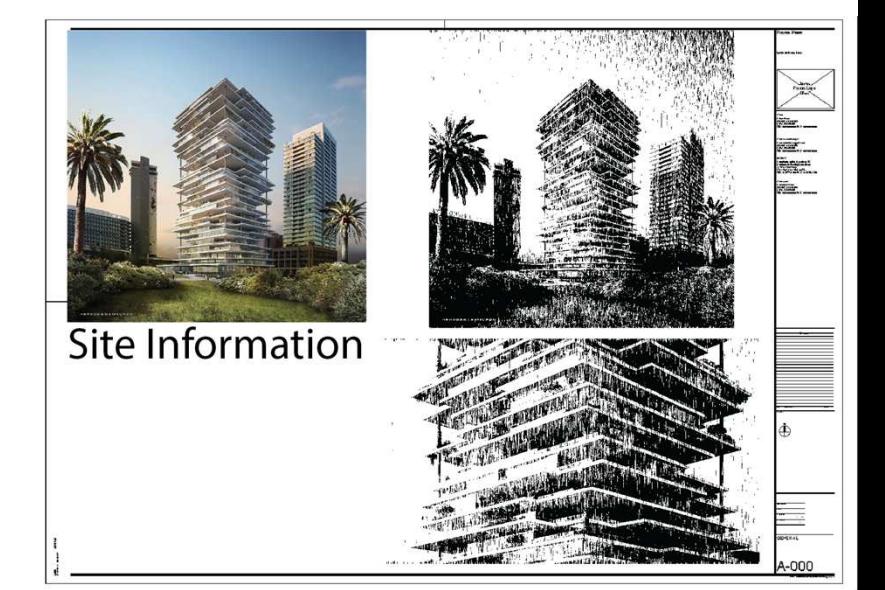

### SKETCHES:

#### **Rubric**

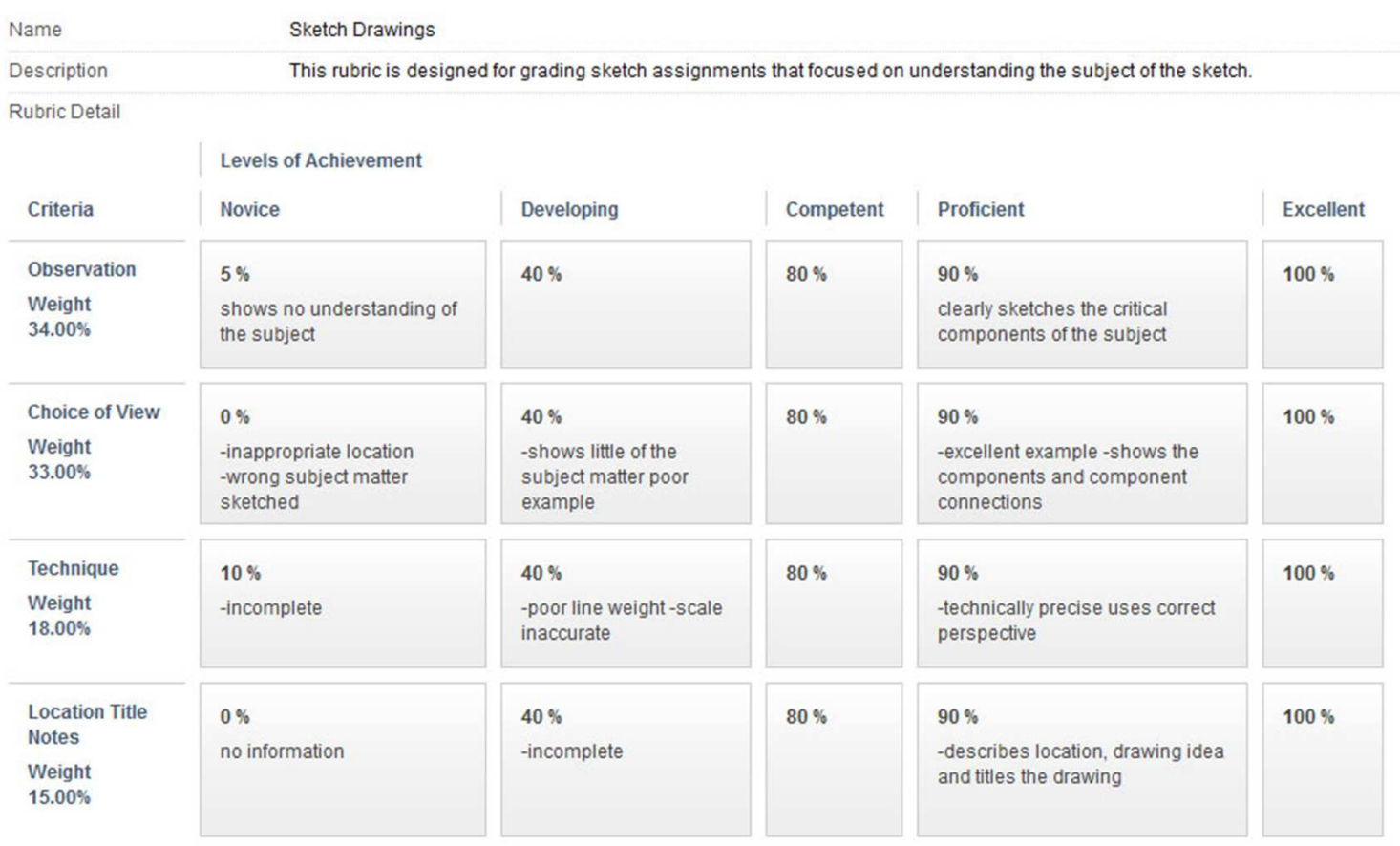

BUILDING TECH IVARCH 2430

RESEARCH:

- CONCRETE SYSTEMS
- CLADDING SYSTEMS
- **Execution CLADDING DETAILS**

RESEARCH DELIVERABLES AND FORMAT:

- $\blacksquare$  EACH GROUP IS TO DELIVER AN INDEPTH PRESENTATON IDENTIFYING THE USE, ASSEMBLY, CONSTRUCTION, AND DETAILS OF THE SYSTEM BEING RESEARCHED. THE PRESENTATION WILL CONATAIN DETAILS, IMAGES, DRAWINGS, SKETCHES, AND MODELS
- $\blacksquare$  EACH PRESENTATION WILL BE IN PPT OR PDF FORMAT AND UPLOADED TO THE GTEAM SITE

BUILDING TECH IVARCH 2430

GROUP PROJECT:

- THE SEMESTER PROJECT WILL BE A MULTI-STORY CONCRETE STRUCTURE MULTI USE **BUILDING.**
- AS IN THE ARCHITECTURAL OFFICE, THIS COURSE REQUIRES YOU THE STUDENT TO COMPLETE A VARIETY OF TASKS IN ORDER TO ACCOMPLISH THE ULTIMATE PROJECT - A SET OF CONSTRUCTION DRAWINGS FOR A COMMERCIAL CONCRETE MIXED-USE BUILDING WITH A CURTAIN WALL ENCLOSURE. THE SCHEDULE IS COMPLEX AND DEMANDING- JUST LIKE THE PROFESSIONAL OFFICE.
- THE PROJECT WILL CONCENTRATE ON THE CREATION OF APPROXIMATELY 40 SHEETS OF CONSTRUCTION DRAWINGS (CD'S) CONFORMING TO INDUSTRY STANDARDS AND COURSE REQUIREMENTS.
- EACH GROUP IS RESPONSIBLE TO DEVELOP A BUILDING UTALIZING A CONCRETE STRUCTURAL SYSTEM(S) AND VARIOUS FAÇADE ENCLOSURE SYSTEM(S).
- BUILDING TECH IVARCH 2430A. APTEKAR C. PORTELLITHE END DELIVERABLE WILL BE A BUILDING INFORMATION MODEL, A PHYSICAL MODEL, AND A DIGITAL COPY OF A DETAILED DRAWING SET

#### INSERT EXAMPLES OF PREVIOUS WORKLIST PROJECT BRIEF

#### GROUP PROJECT:

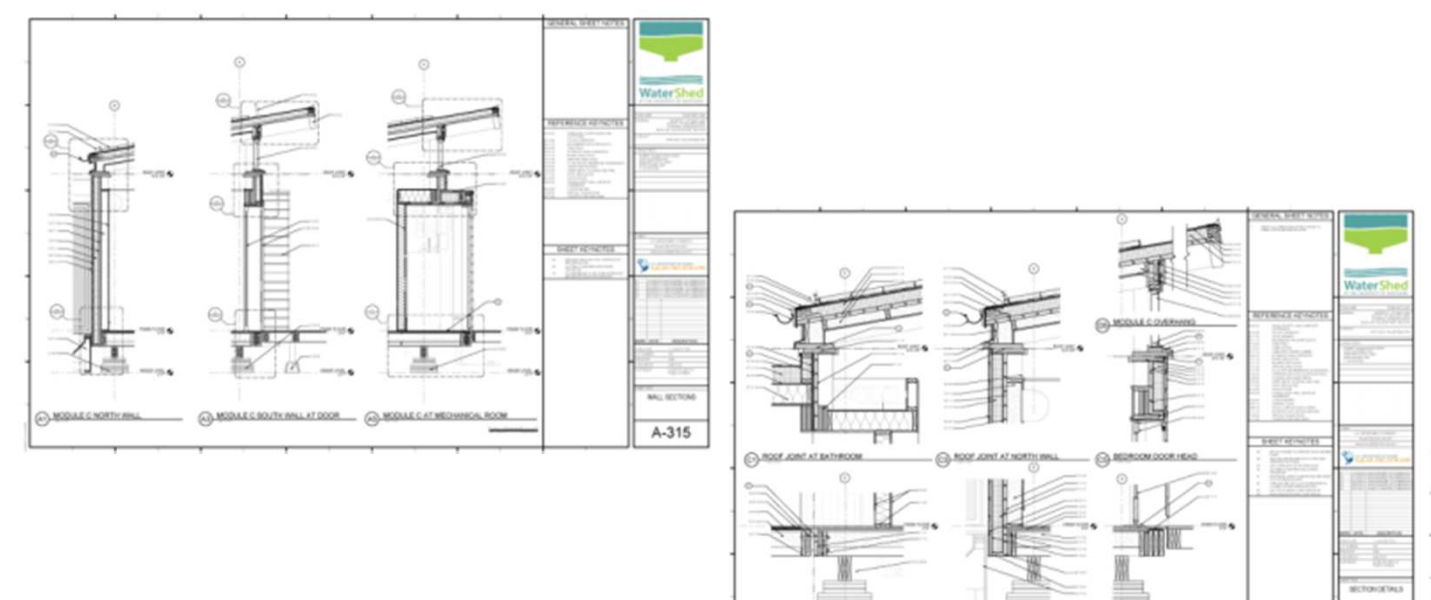

CONSOLES MONTAGOR

**CO-MODULE NORTH W** 

G) REDROOM DOOR BAL DETAIL

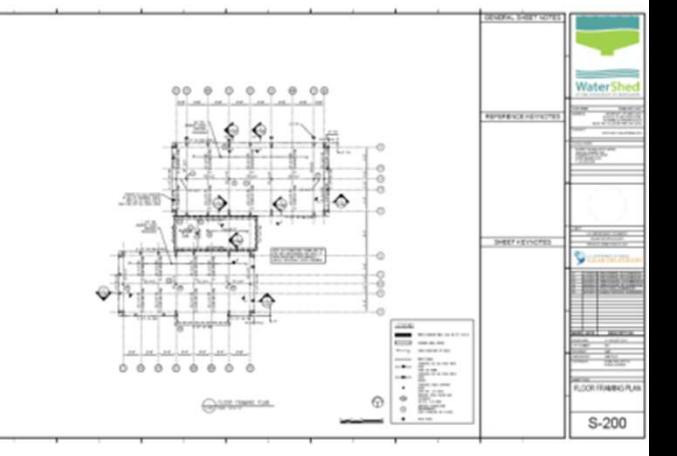

A-512

#### BUILDING TECH IVARCH 2430

A. APTEKARC. PORTELLI

GROUP PROJECT:

BUILDING TECH IVARCH 2430

Photo: Alexander Aptekar © 2010MEDIA ARTS AND SCIENCES BUILDING, MAKI AND ASSOCIATES, MIT, CAMBRIDGE, MASS. 2010

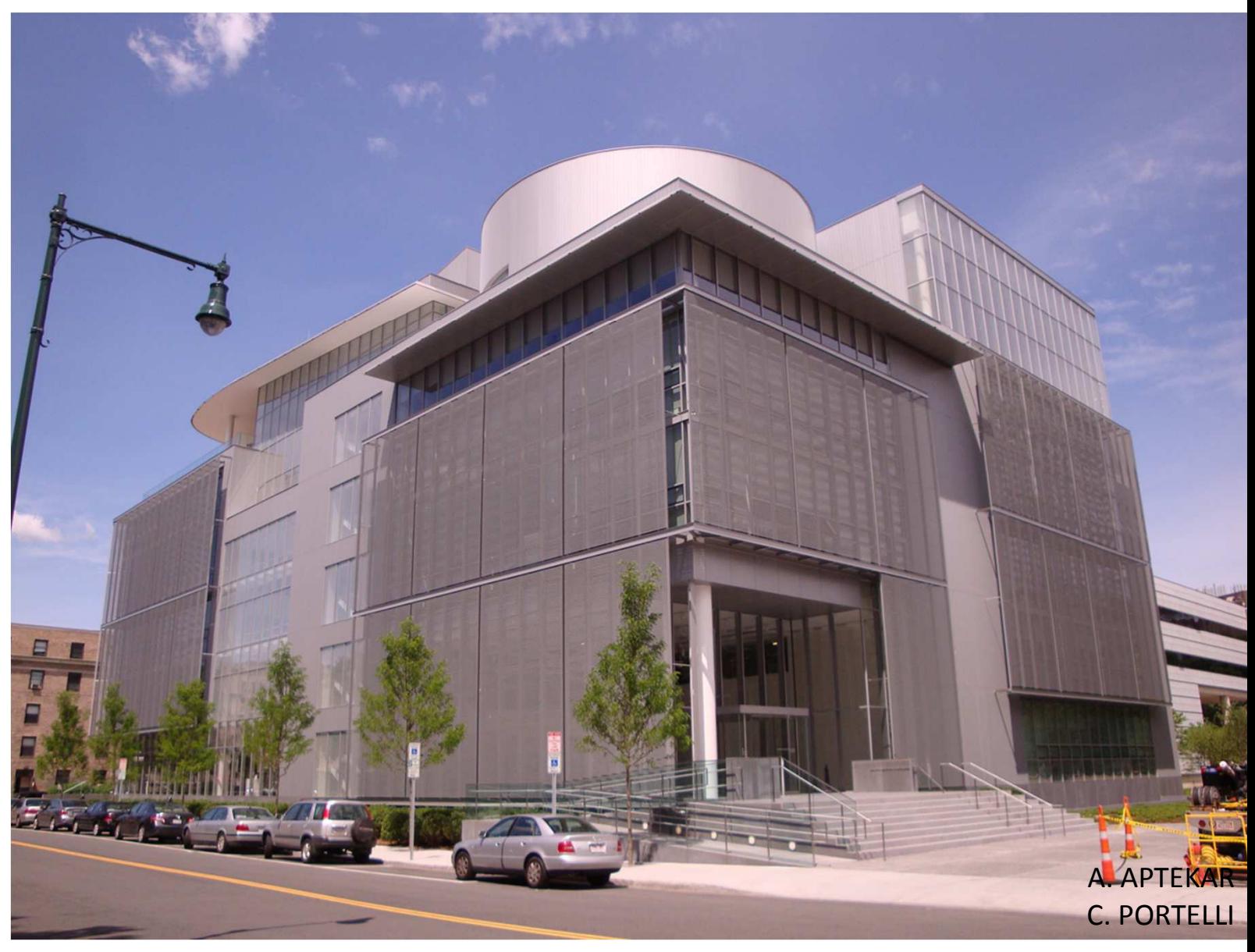

BUILDING TECH IVARCH 2430

REQUIRED TEXT BOOKS:

- $\blacksquare$ Allen, Edward and Joseph Iano. Fundamentals of Building Construction / Materials and Methods. John Wiley and Sons, 2008.
- Ching, Francis. Building Construction Illustrated. John Wiley and Sons, 2008.

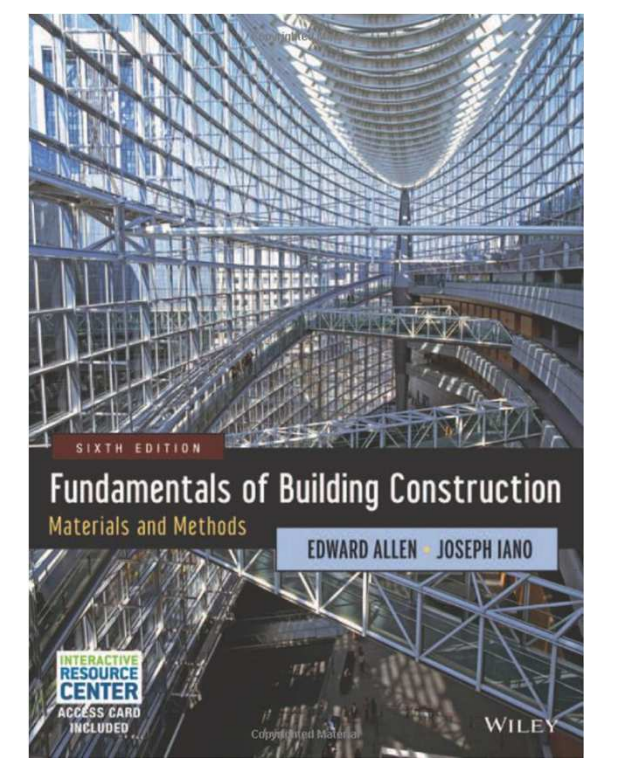

BUILDING TECH IVARCH 2430

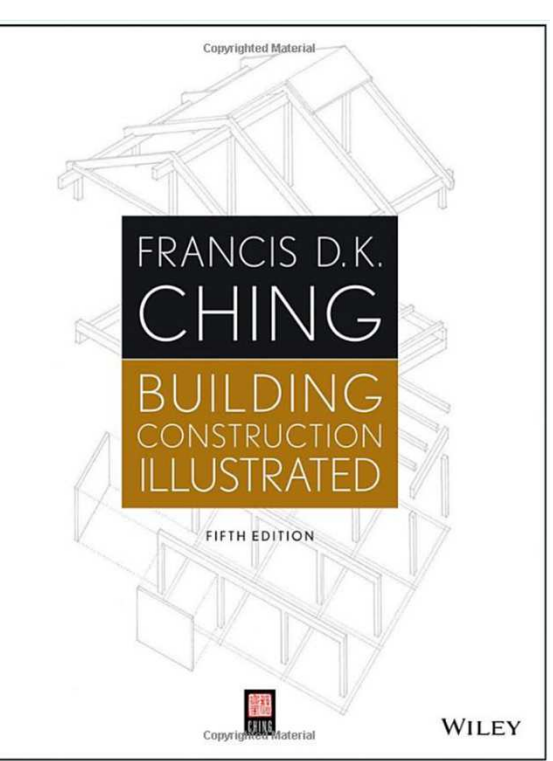

RECOMMENDED TEXT BOOKS:

- RRamsey, Charles George, Harold Reeve Sleeper, and Bruce Bassler. Architectural Graphic Standards: Student Edition (Ramsey/Sleeper Architectural Graphic Standards Series). John Wiley and Sons, 2008.
- Ryan Duell, Tobias Hathorn, Tessa Reist Hathorn. Autodesk Revit Architecture 2015 Essentials: Publisher: Sybex; 1 edition 2014.
- Edward Allen, Joseph Iano. The Architect's Studio Companion: Rules of Thumb for Preliminary Design, Wiley; 5 edition

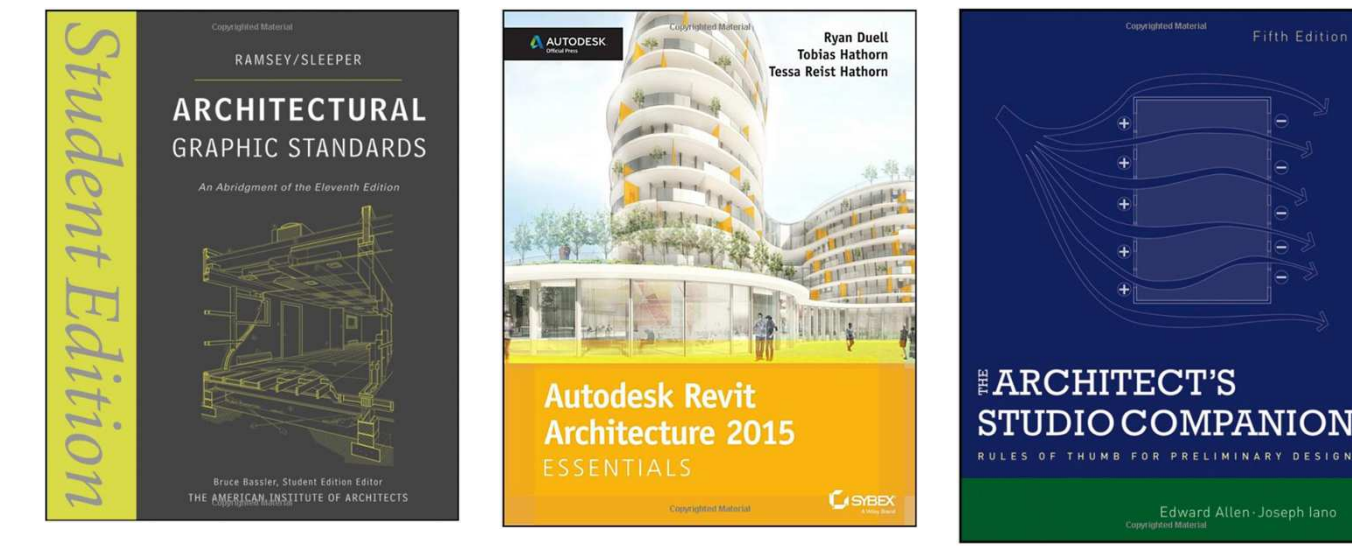

A. APTEKARC. PORTELLI

BUILDING TECH IVARCH 2430

WEB RESOURCES:

OPEN LABS: http://openlab.citytech.cuny.edu/btreadings-/bt-4-2430-assignments/

GTEAM: http://www.gteam.com/

BUILDING TECH IVARCH 2430

#### WEB RESOURCES:

### OPEN LABS: https://openlab.citytech.cuny.edu/bt32014f/assignments/

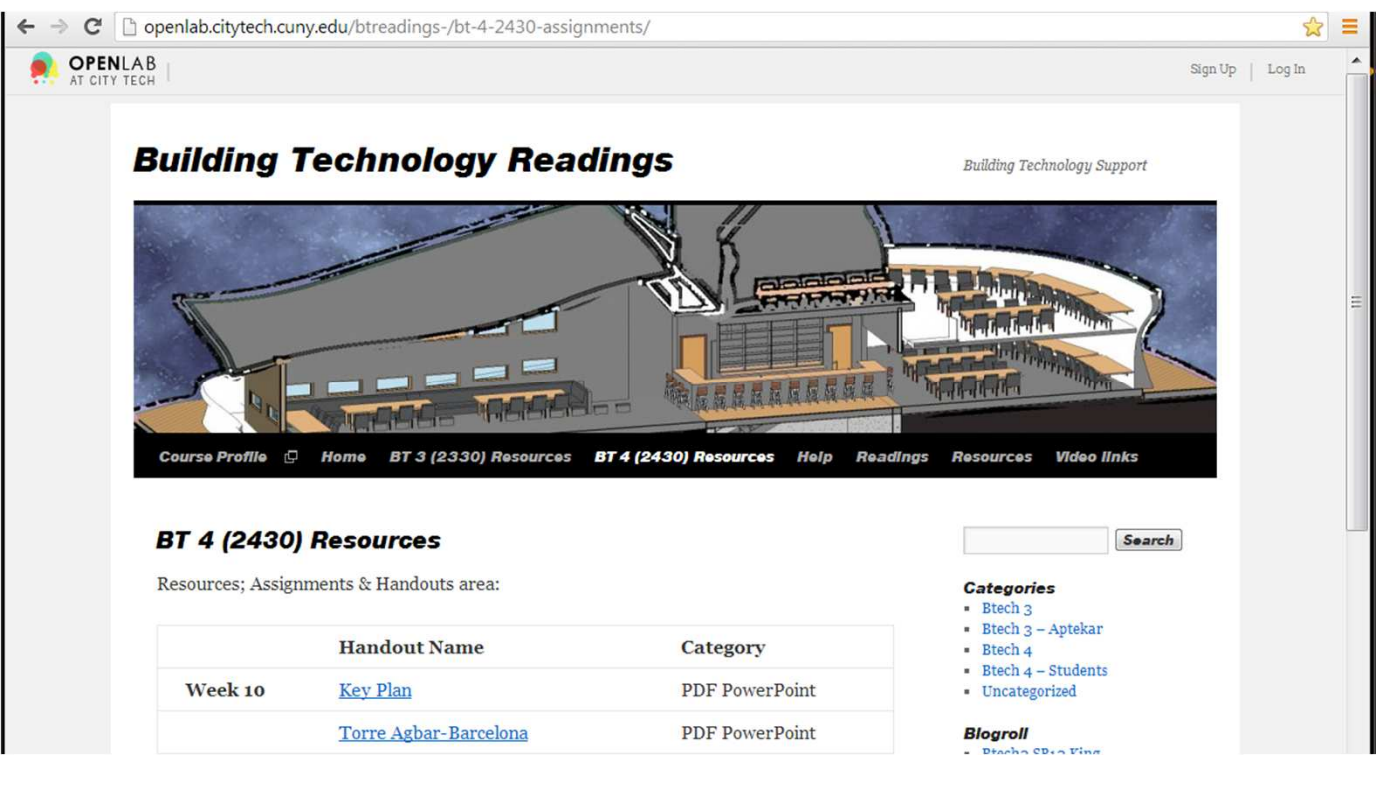

BUILDING TECH IVARCH 2430

#### WEB RESOURCES:

# GTEAM: http://www.gteam.com/

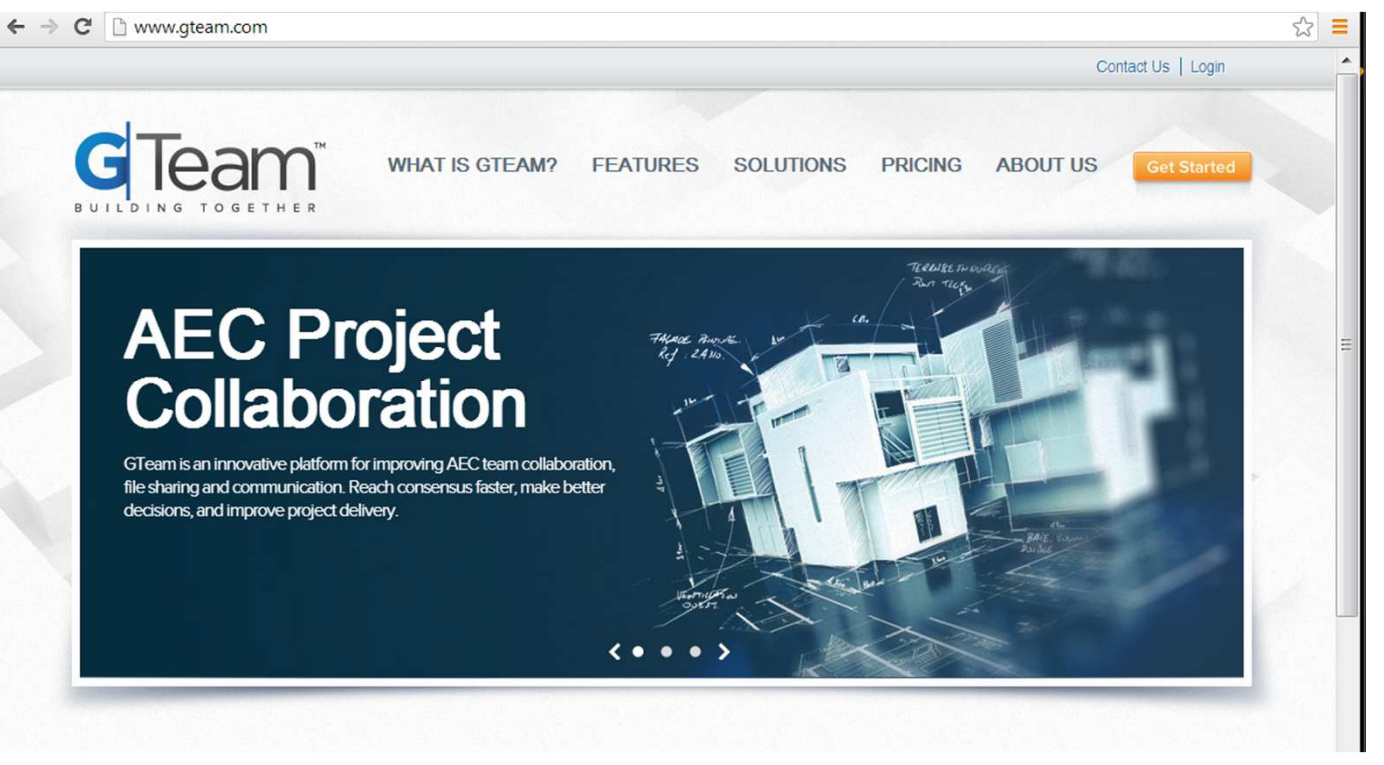

BUILDING TECH IVARCH 2430

# Folder structure for GTeam<br>+

Project Root

❖ SUBMISSIONS:

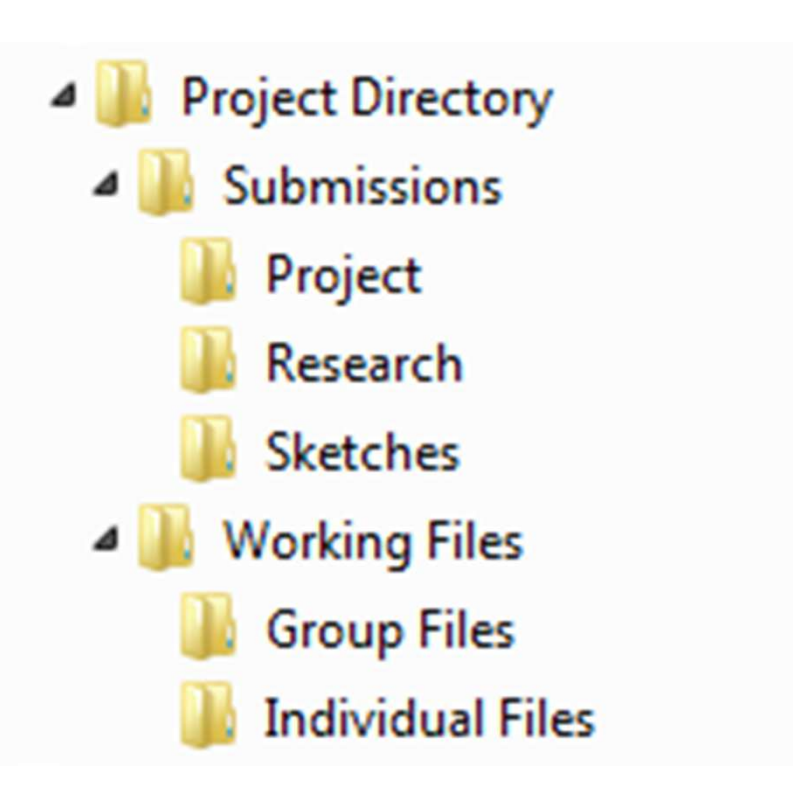

BUILDING TECH IVARCH 2430

# Folder structure for GTeam<br>\*

Project Root

# **Project Assignments**

- ❖ SUBMISSIONS:
- 01site
- 02structure
- etc.

#### **Sketches**

- Sk1
- Sk2
- Sk3
- Sk4

# **Research Projects**

- concrete structural systems
- façade systems draft
- façade systems final

BUILDING TECH IVARCH 2430

# Folder structure for GTeam

Project Root - WORKING FILES

# **Group Files**

- Team model [project files]
- Team families [loaded <u>families</u>]

# **Individual Files**

- Name 1 [last name, first name]
- Name 2

BUILDING TECH IVARCH 2430

#### FILE NAMING CONVENTOINS

ALL FILE NAMES SHOULD INCLUDE STUDENT'S NAME (LAST THEN FIRST) OR TEAM NAME, ASSIGNMENT NUMBER, ASSIGNMENT NAME, AND DATE (YEAR, MONTH, DAY). THE DATE USED FOR NAMING YOUR ASSIGNMENT SHOULD BE THE DATE THE ASSIGNMENT IS DUE. ALL WORK MUST BE SUBMITTED USING THE SAME VERSION OF REVIT OR AUTOCAD THAT IS INSTALLED IN THE LAB.

DATE\_LAST NAME\_FIRST NAME\_ASSIGNMENT NUMBER / PROJECT NAME DATE\_TEAM NAME\_ASSIGNMENT NUMBER / PROJECT NAME

*EXAMPLE:*

*120803\_WRIGHT\_FRANK\_01GRID.DWG*

 ONLY FILES NAMED APPROPRIATELY WILL BE ACCEPTED. ANY OTHER FORMAT WILL BE REJECTED AND CONSIDERED AS NOT SUBMITTED.

AT THE END OF THE SEMESTER, YOU WILL BE REQUIRED TO SUBMIT YOUR WORK FOR ARCHIVING. THE FILE FORMAT WILL BE DIFFERENT. HERE THE FILE FORMAT WILL INCLUDE COURSE NUMBER, COURSE SECTION, SEMESTER, PROFESSOR'S NAME, PROJECT NAME, DRAWING TITLE, YOUR NAME (LAST THEN FIRST).

EXAMPLES:

ARCH2430\_0000\_SEMESTER\_PROFESSORSNAME\_PROJECT\_XXTITLE\_LAST\_FIRST.DWG ARCH2430\_9619\_FALL\_SMITH\_PROJECT\_03SITEPLAN\_TRUBIN\_ALEX.DWG

BUILDING TECH IVARCH 2430WE WILL DISCUSS THIS REQUIREMENT FURTHER TOWARDS THE END OF THE SEMESTER.

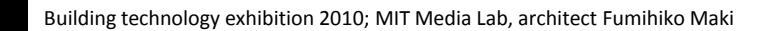

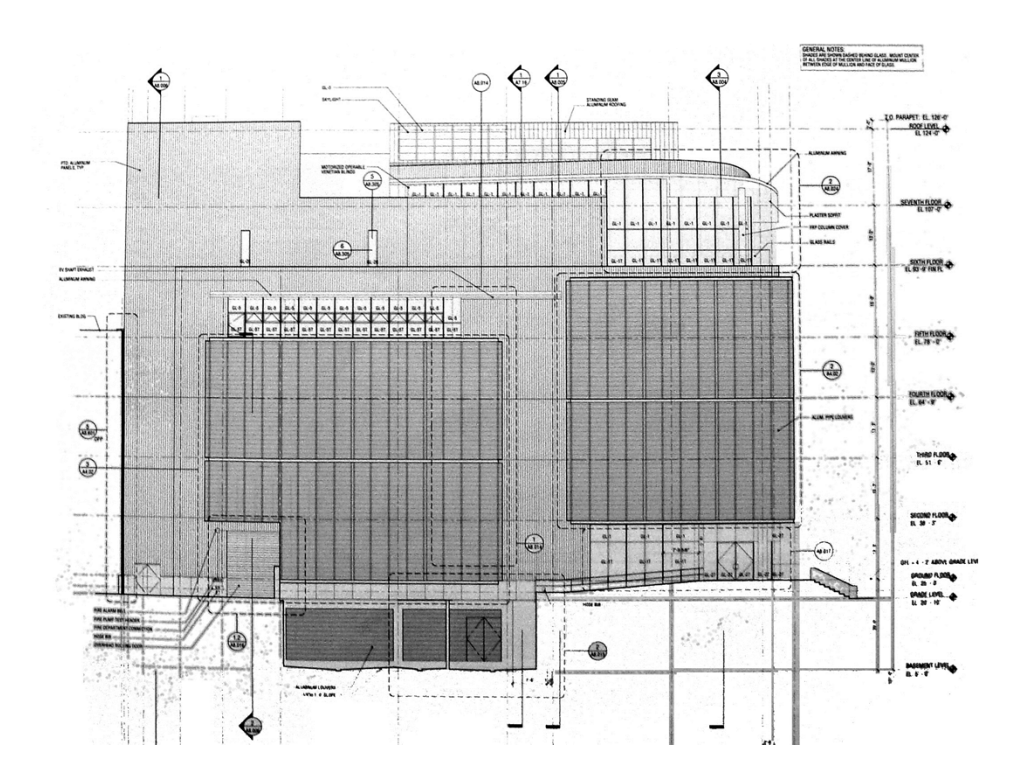

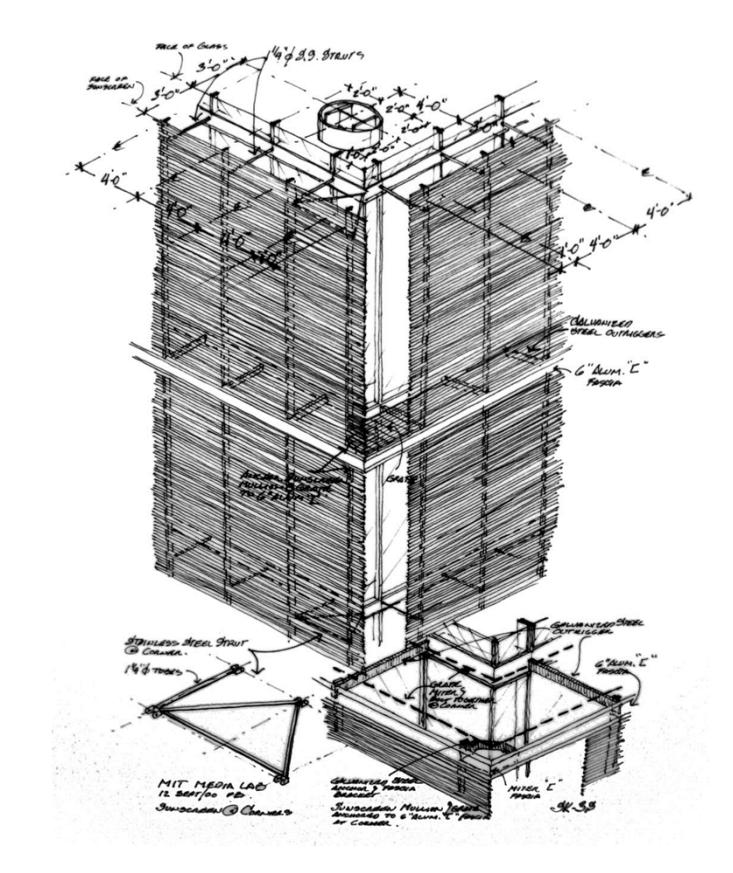

BUILDING TECH IVARCH 2430

ASSIGNMENT 1: TITLE BLOCK

THE CLASS WILL BE DIVIDED INTO GROUPS OF THREE; THESE GROUPS WILL BE WORKING TOGETHER THROUGHOUT THE SEMESTER.

EACH STUDENT NEEDS TO CREATE FOUR SKETCHES BASED ON THE INTERVIEW HE/SHE DID OF THE OTHER STUDENT. THESE SKETCHES SHOULD BE BASED ON POSITIVE IDEAS OR THOUGHTS THAT COME TO YOU AFTER CREATING THE INTERVIEW. PAY A PARTICULAR ATTENTION TO THE QUESTIONS ON ARCHITECTURE AND STRENGTHS WHEN CREATING YOUR IMAGES. EACH TEAM MEMBER MUST CREATE 2 TO 5 IMAGES OF AT LEAST 4"X4".

BUILDING TECH IVARCH 2430

ASSIGNMENT 1: TITLE BLOCK

AFTER CREATING EACH IMAGE, STUDENTS SHOULD POST THESE IMAGES ON A WALL TOGETHER, SO THEY CAN COMBINE ELEMENTS OF AT LEAST TWO DIFFERENT STUDENTS' IMAGES TO CREATE A TEAM LOGO. AFTER CREATING THIS LOGO, IT WILL BE ADDED TO YOUR TEAM TITLE BLOCK.

YOUR TITLE BLOCK IS REQUIRED TO HAVE SEVERAL SPECIFIC THINGS AS PART OF IT. DURING THE DEVELOPMENT OF THIS PROJECT, YOU WILL BE CREATING PARTICULAR AREAS OF THE SAME PROJECT; SPECIFIC AREAS/SECTIONS NEED TO BE AUTHORED BY PARTICULAR STUDENTS, YOU NEED TO HAVE A BOTH YOUR TEAM NAME AND A PLACE TO INDICATE THE SPECIFIC STUDENT RESPONSIBLE FOR THE PARTICULAR SHEET BEING WORKED ON.

PARTS TO BE INCLUDED AND ALWAYS FILLED OUT ON YOUR TITLE BLOCK ARE AS FOLLOWS:

- DRAWN BY:
- CHECKED BY:
- TEAM MEMBERS:
- DATE DRAWN:

BUILDING TECH IVARCH 2430

ASSIGNMENT 1: TITLE BLOCK

YOUR TEAM'S REVIT TITLE BLOCK SHOULD BE SIZED TO WORK ON AN HORIZONTAL SHEET OF 22"X34". THIS SIZE WILL ALLOW A HALF-SIZE VERSION OF YOUR WORK TO BE PRINTED ON 11"X 17" PAPER. COMPLETE YOUR TITLE BLOCK AND ATTACH YOUR LOGO SKETCHES, PRINT AND POSTS YOUR SHEETS AS PDFS TO THE ASSIGNMENT ON GTEAM.

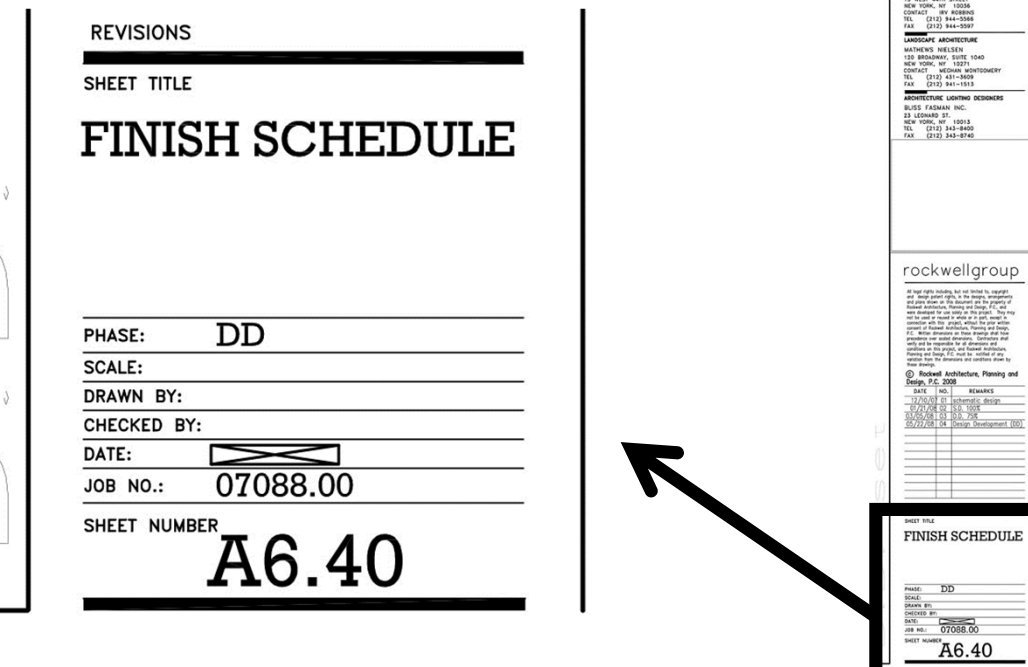

A. APTEKARC. PORTELLI

east coast 2

**NTER'S POIL** ONG ISLAND CITY

BUILDING TECH IVARCH 2430

# **1111 LINCOLN ROAD MIAMI FLORIDA HERZOG & DE MEURON**

www.productionparadise.comshowcasemiami-issue-211-3831111-lincoln-road-12158.html

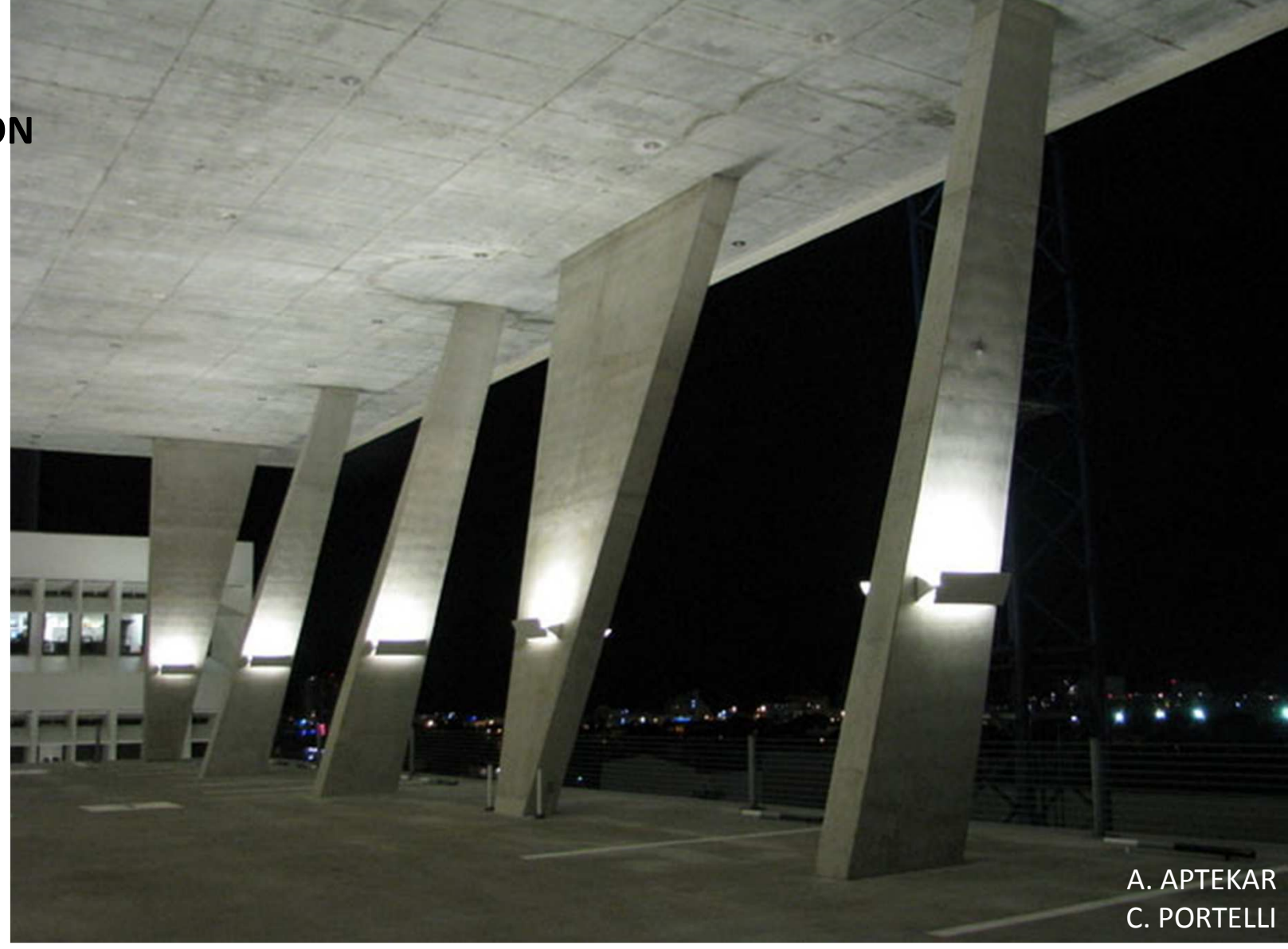

BUILDING TECH IVARCH 2430

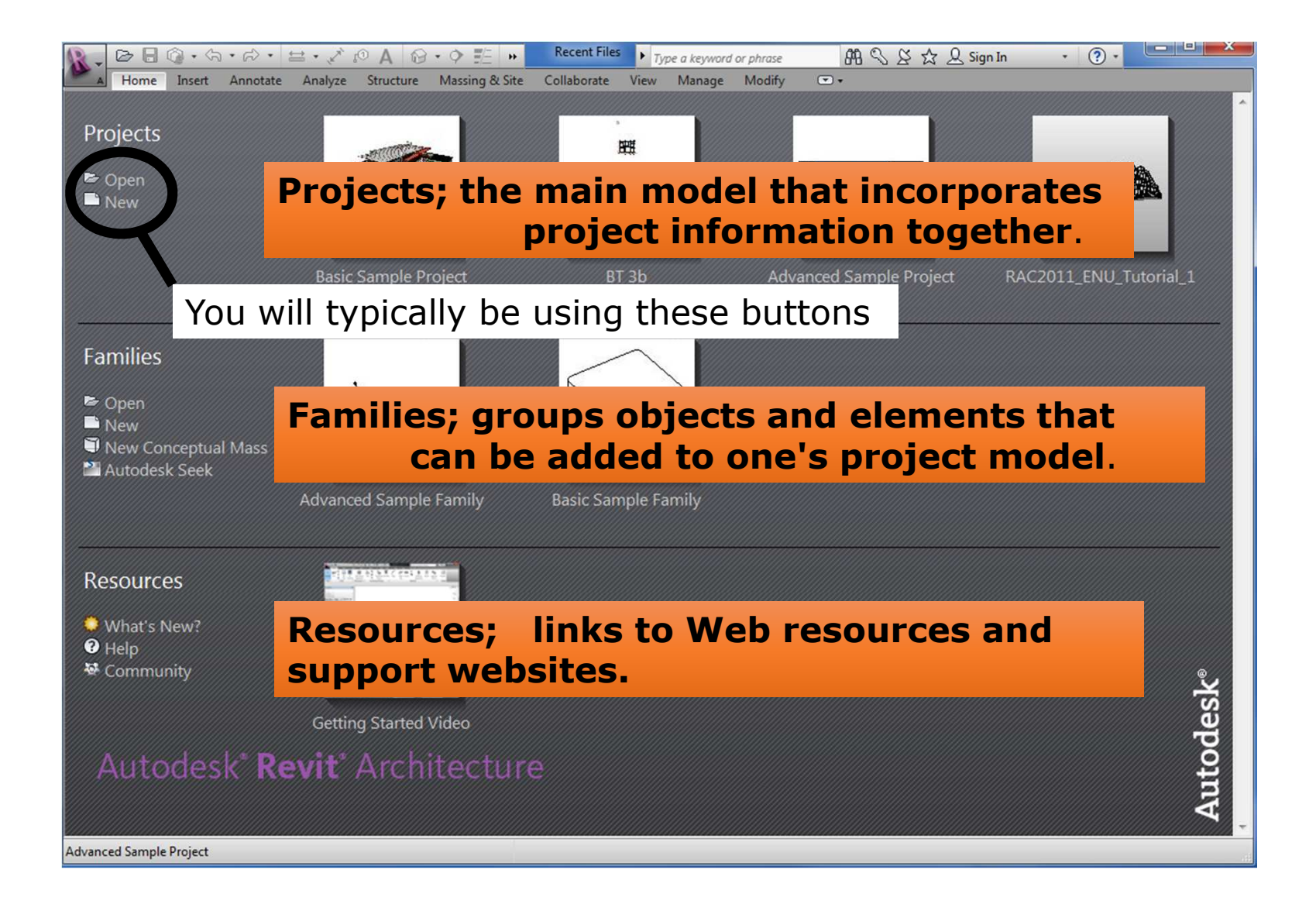

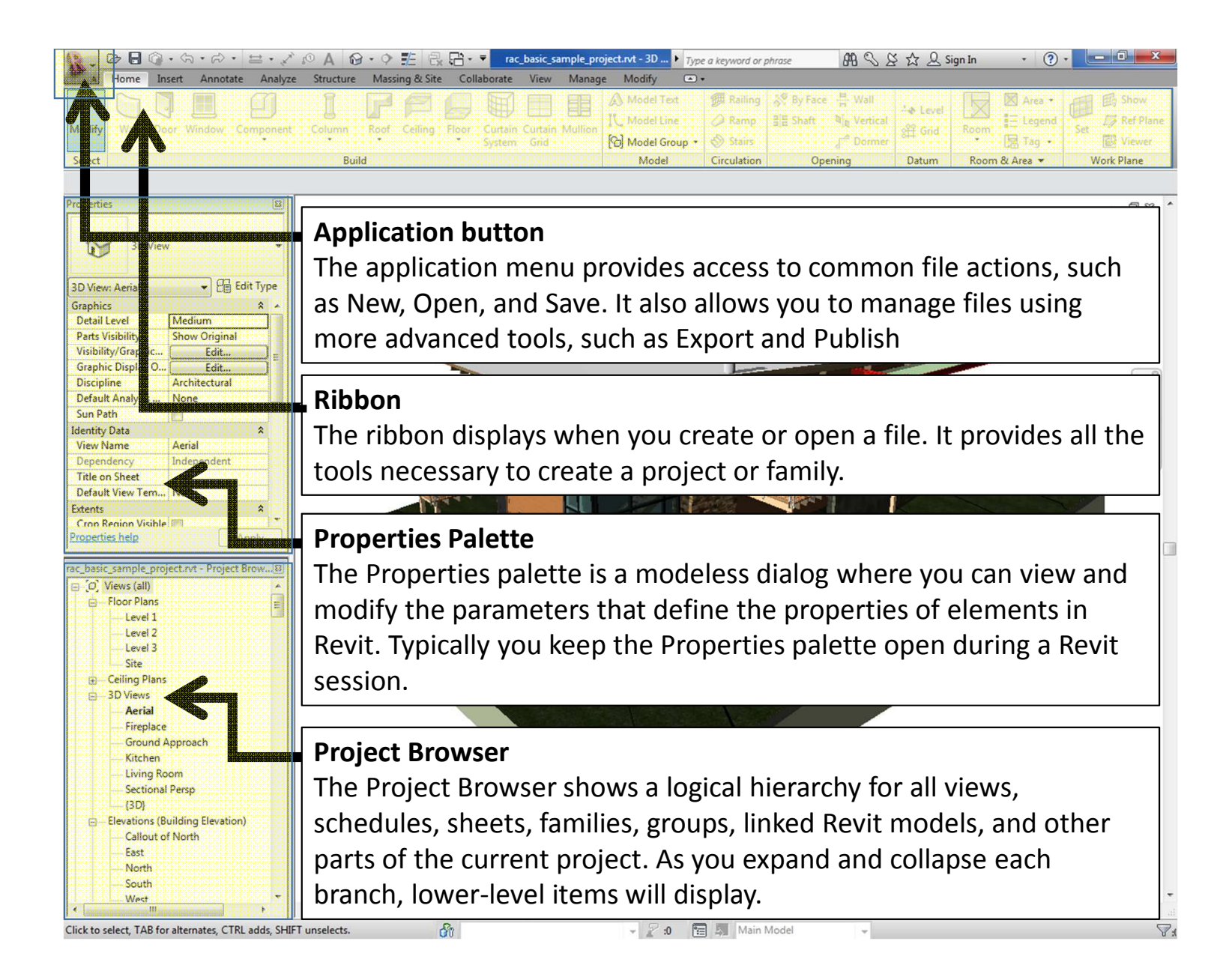

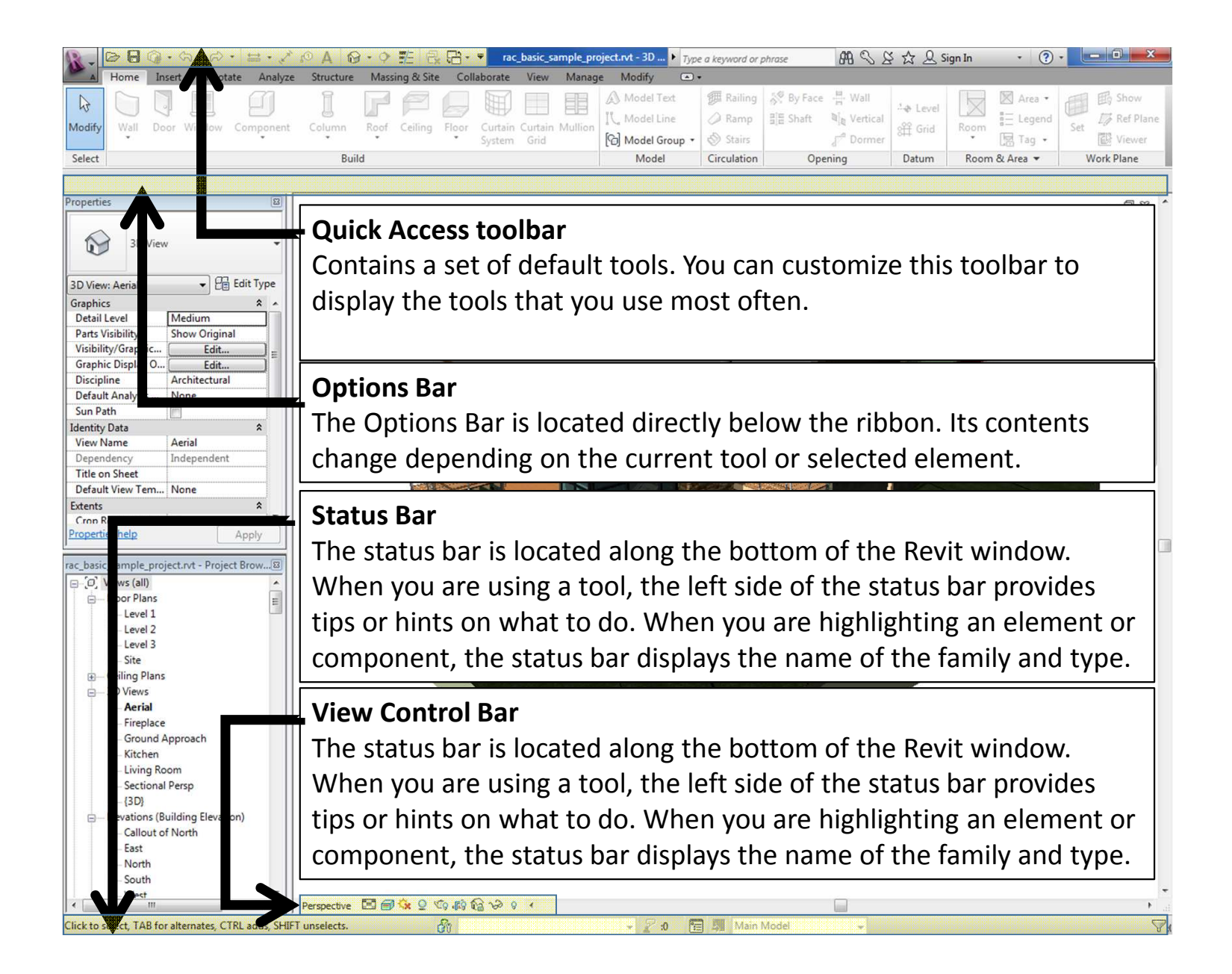

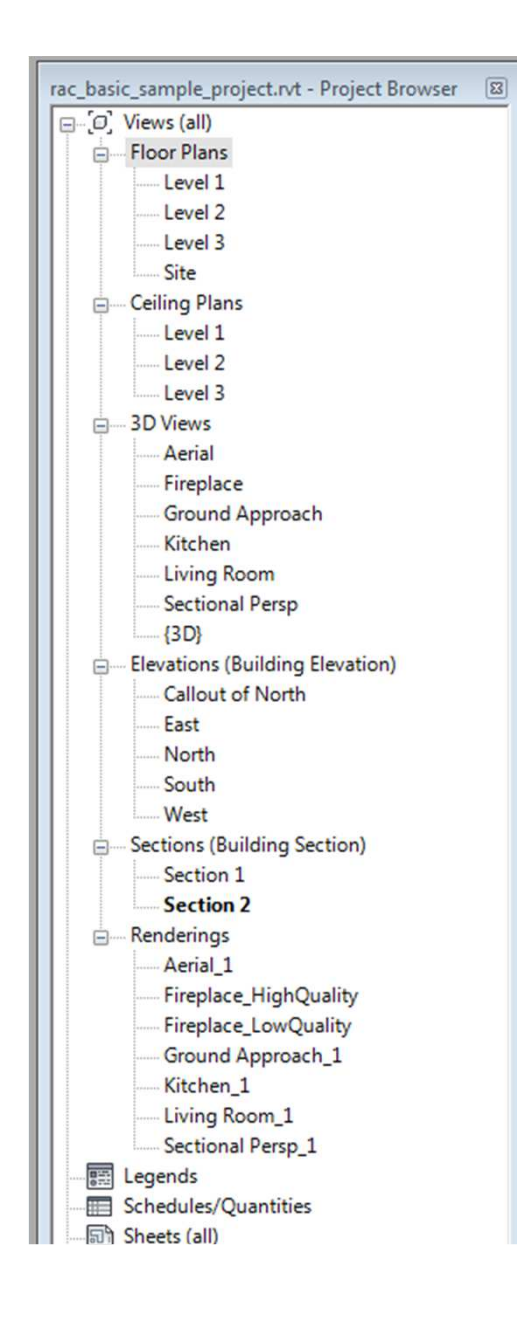

#### **Views**

A Revit Project typically has several views. The most common examples are the Floor Plans and Elevations. These are 2D views on your project. The next section covers the 3D views.

Views are listed in the Project Browser. Floor Plan views are automatically created for each Level you create (unless you deselect 'Make Plan View').

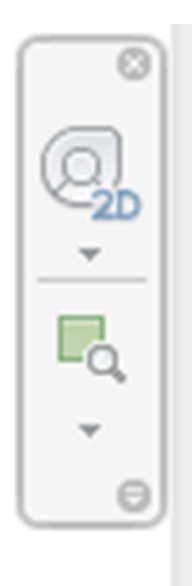

Mouse controls:

Wheel button  $=$  pan Control key and wheel button Shift key and wheel button  $=$  pivot around point

- 
- $=$  zoom  $-/-$
- 

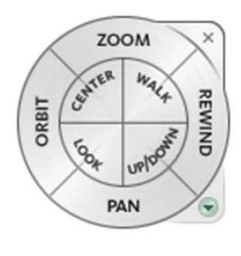

3D Camera views

You can navigate in a 3D view using the Navigation Wheel (Shift-W):

#### Zoom

Move the camera closer or further away

**Orbit** 

Rotate around the pivot point of the camera

#### Pan

 Move the camera up/down or sideways (in the plane of the view)

Rewind

Go back through your movement history